## **Tutoriel : Redémarrer un ordinateur bloqué sur « Récupération d'erreurs Windows »**

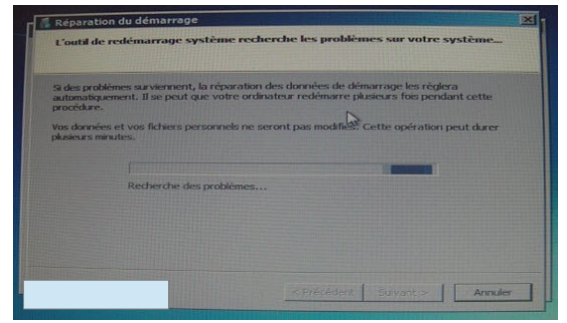

 *Erreur : L'outil système s'affiche et tourne en boucle ; vous n'avez pas la main.*

Ce bug peut se produire lorsqu'un élève éteint son ordinateur avec le bouton de la tour, au lieu de passer par le menu. Du coup, sa session se ferme mal et ne permet pas à Windows de se fermer correctement.

## **Avant de demander l'intervention, essayer la procédure suivante.**

1- Forcer l'arrêt de la machine par un appui long (environ 5 secondes) sur le bouton de la tour.

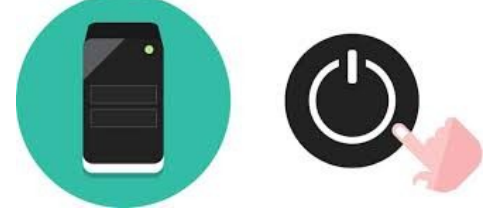

2- Redémarrer l'ordinateur et appuyer de façon répétée sur F12, jusqu'à ce que le menu administrateur apparaisse.

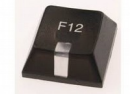

3- Choisir de démarrer sur le disque dur.

Vous ne pourrez pas choisir l'autre option de toute façon, sans le code administrateur.

4- Dans le menu qui apparaît, choisir de « Démarrer Windows normalement » au lieu de lancer l'outil système.

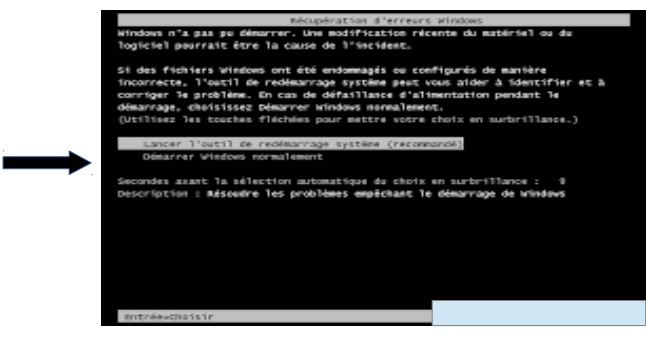

*Si malgré cela, l'ordinateur n'arrive pas à démarrer, contactez l'administrateur.*